## マウスでクリック★アンパンマンカラーパソコンの修理(3個のキーが利かない)

2023.10.20 トミー・マック

### 1.外 観

おもちゃ名は「マウスでクリック★アンパンマン カラーパソコン」、(株)バンダイ製で2012 年の発 売です。

#### 2.特 徴

パソコンシリーズのカラー版に低価格品が登場し ました、前モデルからタイコユニットがなくなり、 その代わりにメニューの中の「おんがく」の「たい こでえんそう」を選べば、本体の上下左右キーの左

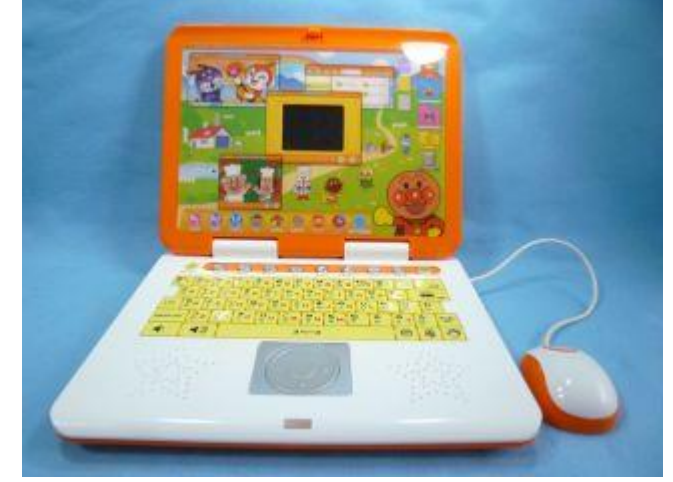

右キーを使い演奏ができます。その他に「こくご」、「えいご」、「さんすう」などでのマウスの使い方・ タイピングの練習など、パソコン操作の練習や学習ができるメニューがあります。

#### 3.故 障

コード式のマウスなので、操作の繰り返しや手荒い扱い、あるいはコードの劣化によって、マウスの コード根元や本体からのコード引出し口で、断線が起きることがあります。

また、プリント基板パターン線の接点と導電性ゴムのスイッチを使っているので、接点の汚れやゴム の劣化によりスイッチが入らないことや、キーの隙間からジュースなどの液体が浸入し、接点が腐食し て接点不良や、スピーカなどの電子部品、最悪はICの故障で、動作不良になることもあります。

今回は、音量小キーと上キー・下キーを押しても利かない故障です。

#### 4.原 因

分解と修理過程で分かったことは、

- ① 音量小キーが接触不良。 → 液体侵入でプリント基板接点が腐食。
- ② 上キー・下が接触不良。 → 経時変化でプリント基板接点が汚れ。

対応は、

- ① プリント基板接点の腐食した部分をカッターで削り、消しゴム「MONO」で研磨し、錆びを取り除 きます。
- ② 汚れたプリント基板接点を消しゴム「mon o」で研磨し、汚れを取り除きます。

#### 5.修 理

(1)ケース裏面の取り外し

ケース裏面にある、○印のネジ(タッピング 2.6 ✕6)10 本を外します。

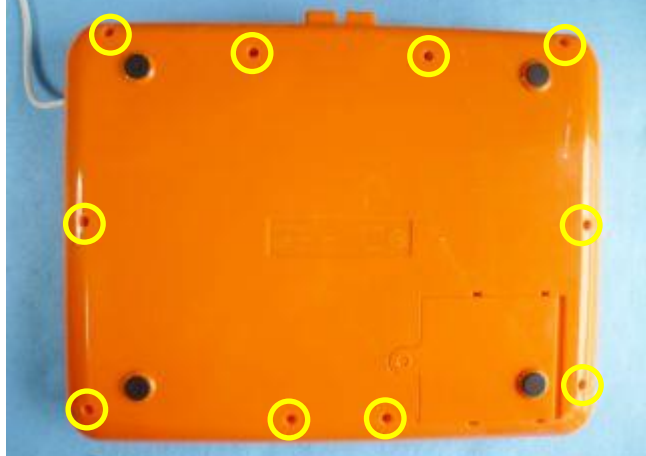

# マウスでクリック★アンパンマンカラーパソコンの修理(3個のキーが利かない)

(2) プリント基板の取り外し

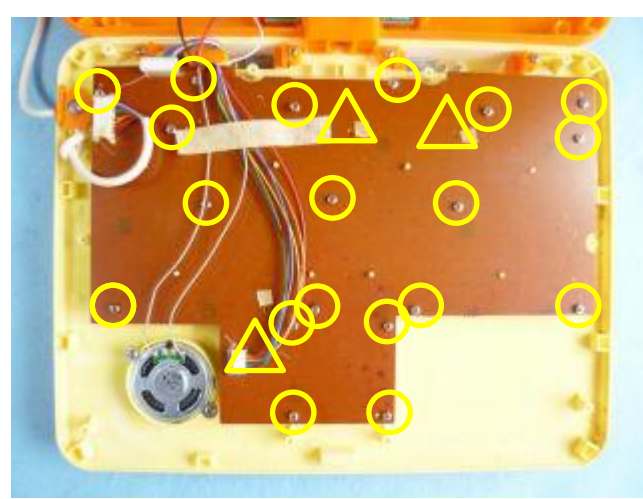

(3)コネクターの取り外し 楕円印のコネクターを2か所外します。

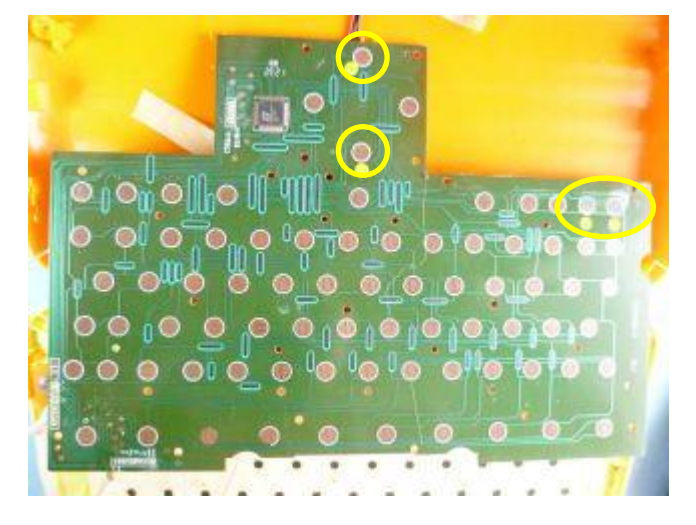

利かないキーを拡大すると、

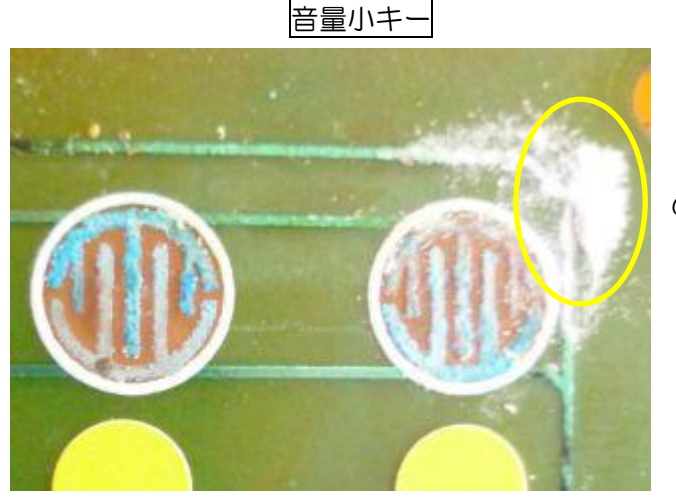

プリント基板上にある、○印のネジ(タッピング 2. 6×6) 19本を外します。 △印は使っていない丸穴の3カ所です。 近くにマスキングテープを貼って、目印をします。

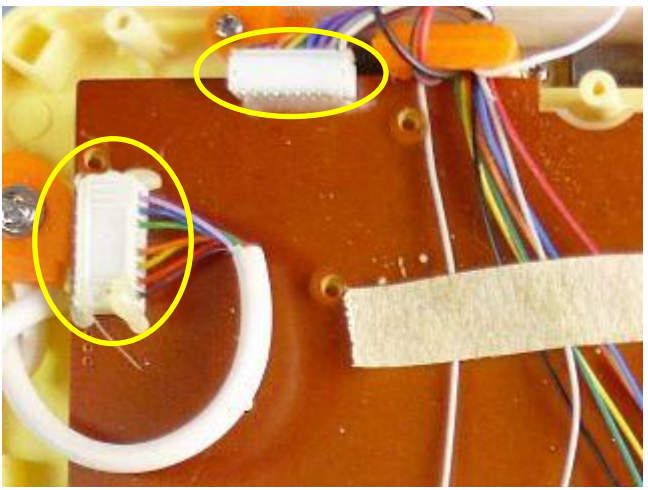

(4) プリント基板裏面の確認 キーが利かない上キーと下キーが〇印。 音量小キーは楕円印です。

櫛歯状接点が腐食し、緑青になっています。

キーの右傍(楕円印)に液体が乾いてできた粉状 のものがあります。

マウスでクリック★アンパンマンカラーパソコンの修理(3個のキーが利かない)

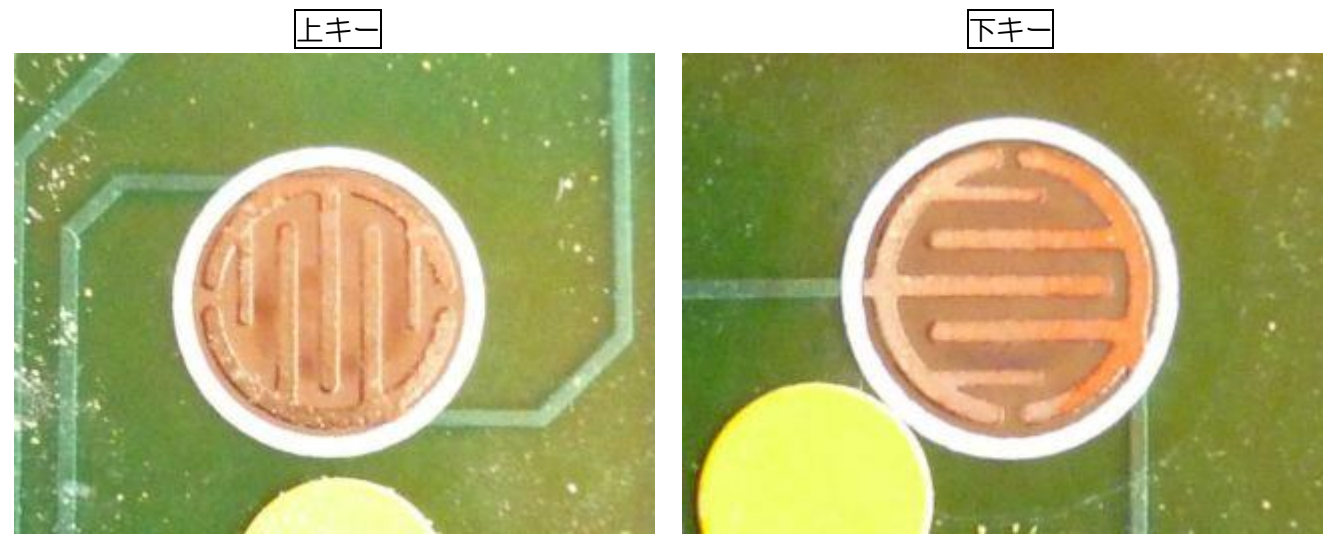

画像では分かり難いですが、何れのキーも汚れています。

(5) 故障のプリント基板接点の修理

音量小キー

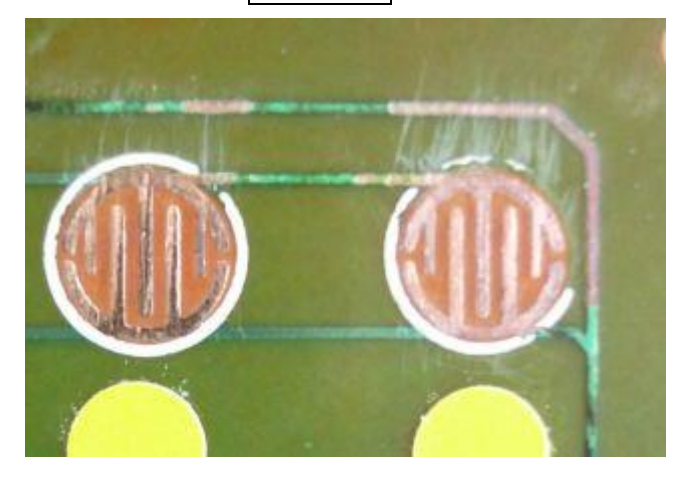

プリント基板接点の腐食した部分をカッターで 削り、消しゴム「MONO」で研磨し、錆びを取 り除きます

汚れた上キーと下キーのプリント基板接点を消しゴム「mono」で研磨し、汚れを取り除きます。

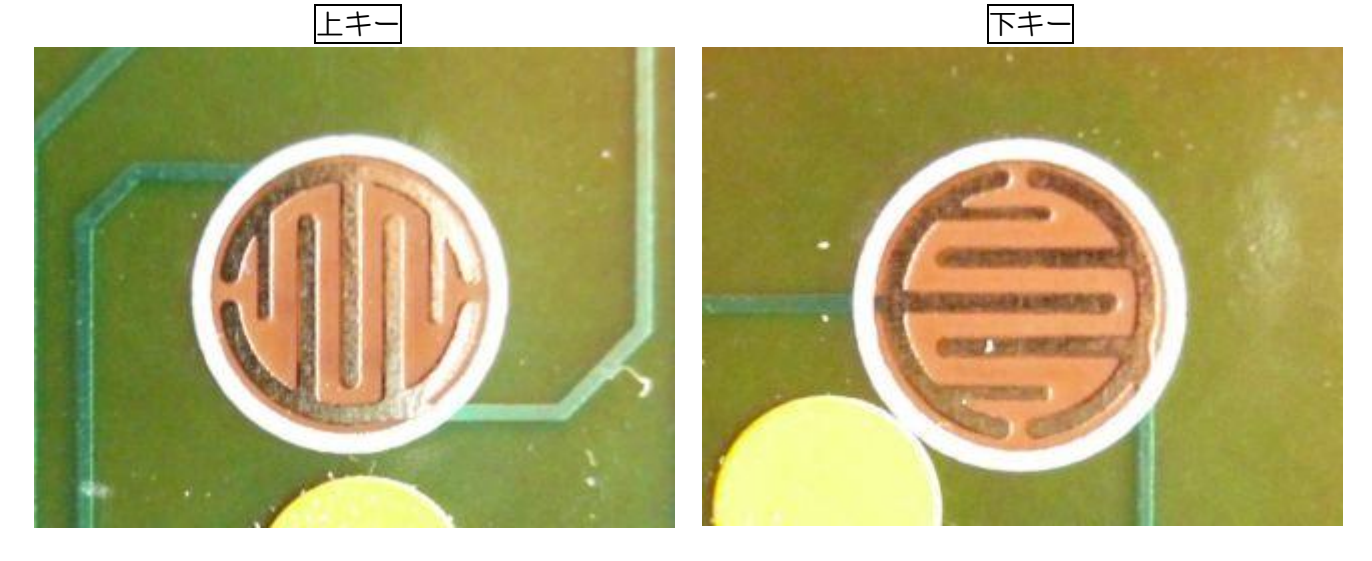

マウスでクリック★アンパンマンカラーパソコンの修理(3個のキーが利かない)

これで、原因追及と修理完了。

(6)元に戻す

ここまでの過程を戻れば組めますので、詳細の説明を省略し、組み戻しで要注意点のみ記載します。

(a) プリント基板のネジ留め ネジ (タッピング2.6×6) 19本で留めます。

(b)コネクターの差し込み 2個のコネクターを元の場所に差し込みます。

(c) ケース裏板のネジ留め ネジ (タッピング 2.6X8) 2本で留めます。

# 完 了

終わり